## トランジスタ技術 増刊

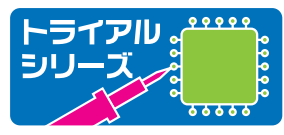

# 24ビットA-Dコンバータ&PIC搭載 ! データ収集ソフト付き*!* パソコン計測 USBマイコン基 **今すぐ使える**

**高野 慶一, 松井 邦彦ほか 著**

**高分解能24ビットΔΣ型 A-DコンバータIC AD7793 本格的な計測も超簡単 !**

**パソコンと つないで すぐに実験開始 !**

**USBマイコン PIC18F14K50 未使用ポートは汎用I/Oとして利用できる プログラムを書き換えることも可能**

**データ収集ソフトウェア 信号レベルの変化を観測したり, 付属基板の設定を変更したりできる**

**SANT HALL SPACE** 

**Allen, Allie,** 

**アナログ信号を 入力したり センサを 直結できる !**

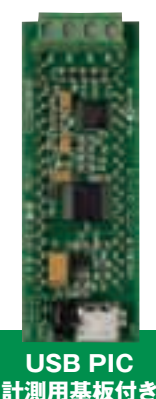

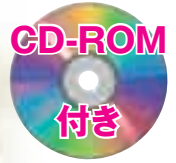

CQ出版社

**パソコンで付属基板を 操作して確実に計測 !**

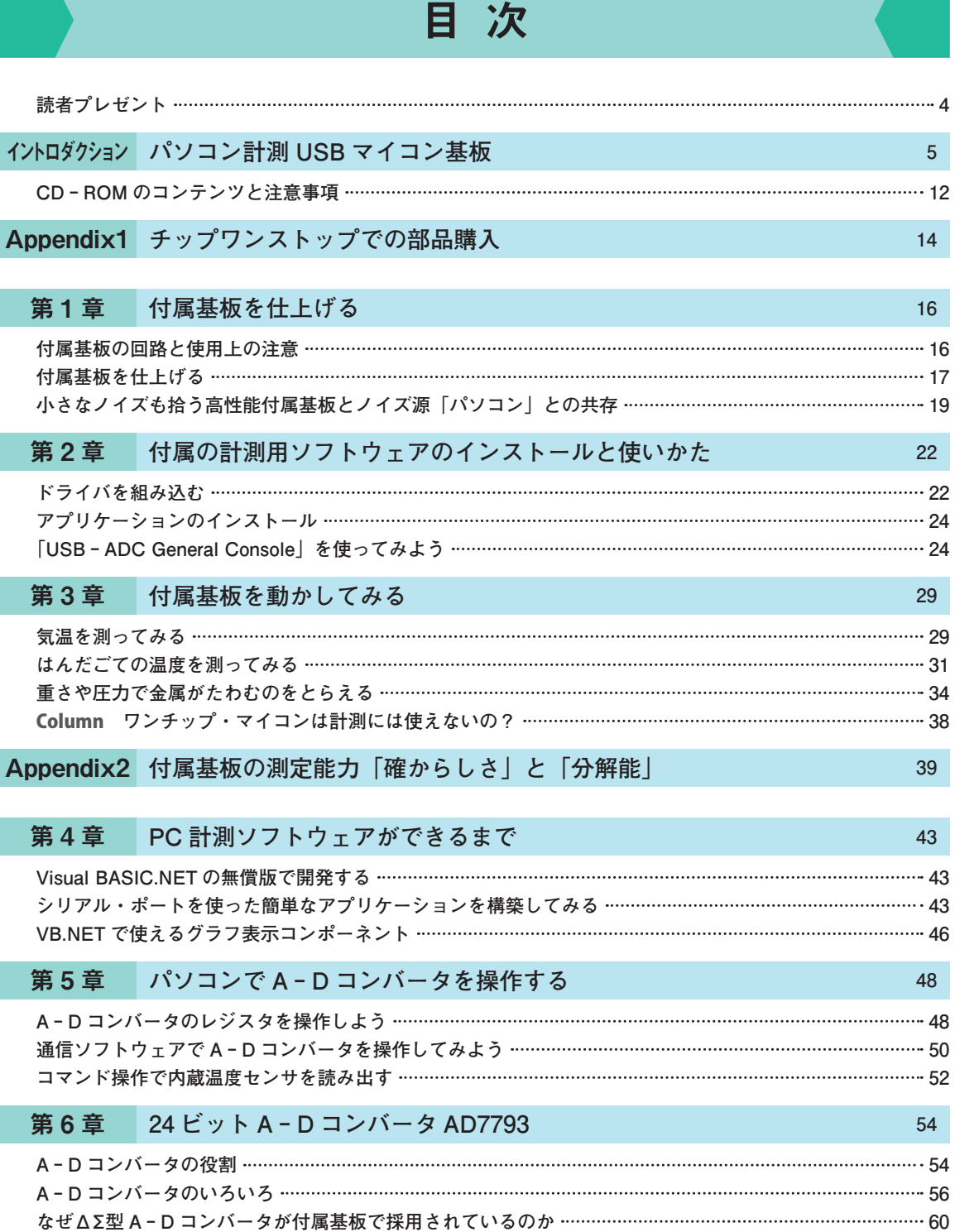

**高分解能と高精度を実現するΔΣ技術のしくみ 60** Column **高精度ΔΣ方式 A − D コンバータの多くは「マルチ・ビット型」 66 ΔΣ型 A − D コンバータ AD7793 の内蔵機能と仕様 67**

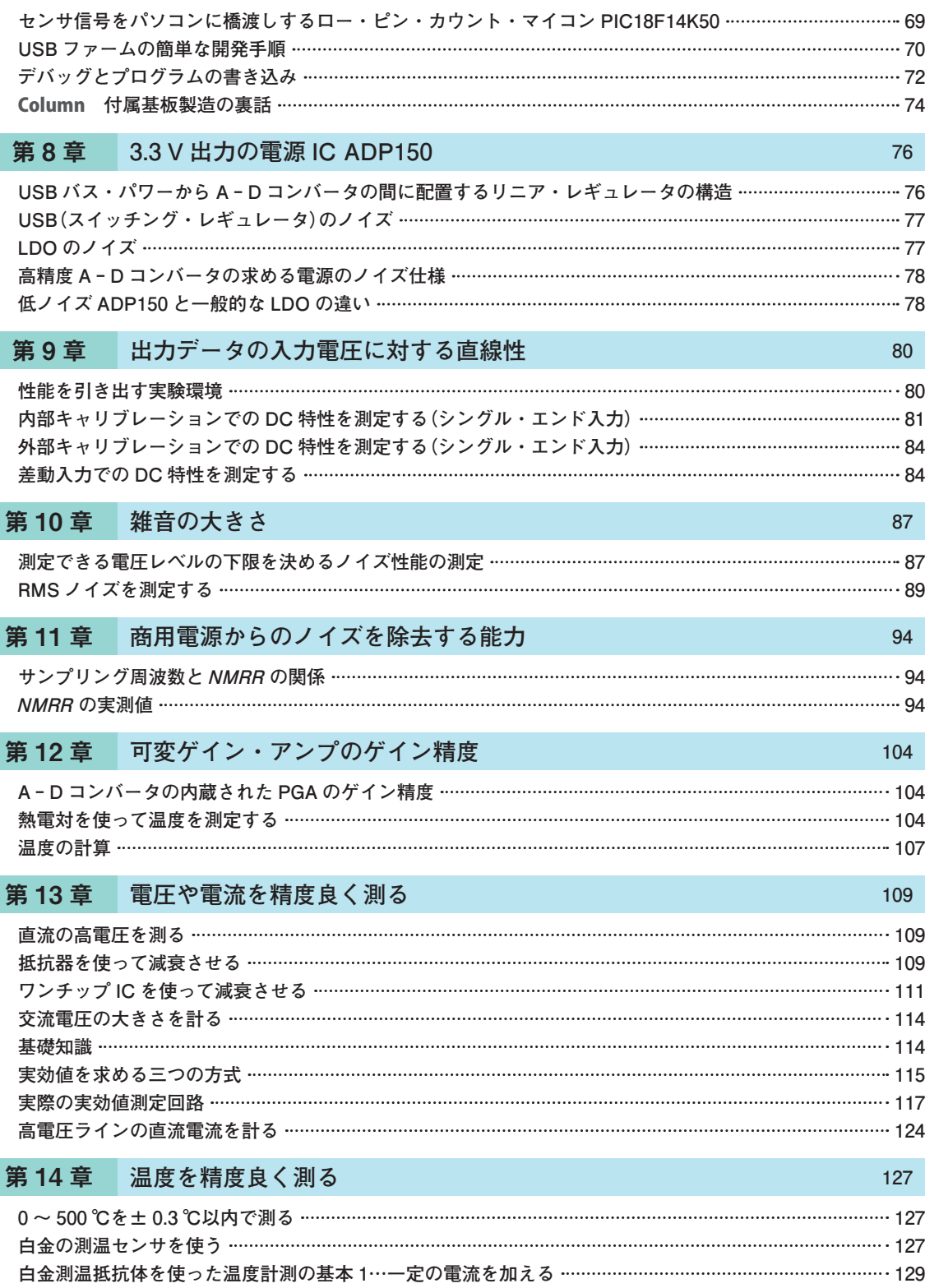

**白金測温抵抗体を使った温度計測の基本 2…一定の電圧を加える ……………………………………………… 133** 

第7章 USB マイコン PIC18F14K50 **69** 

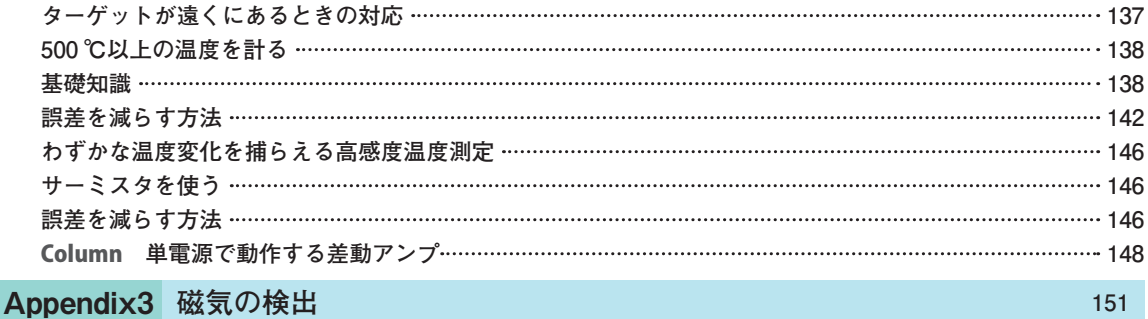

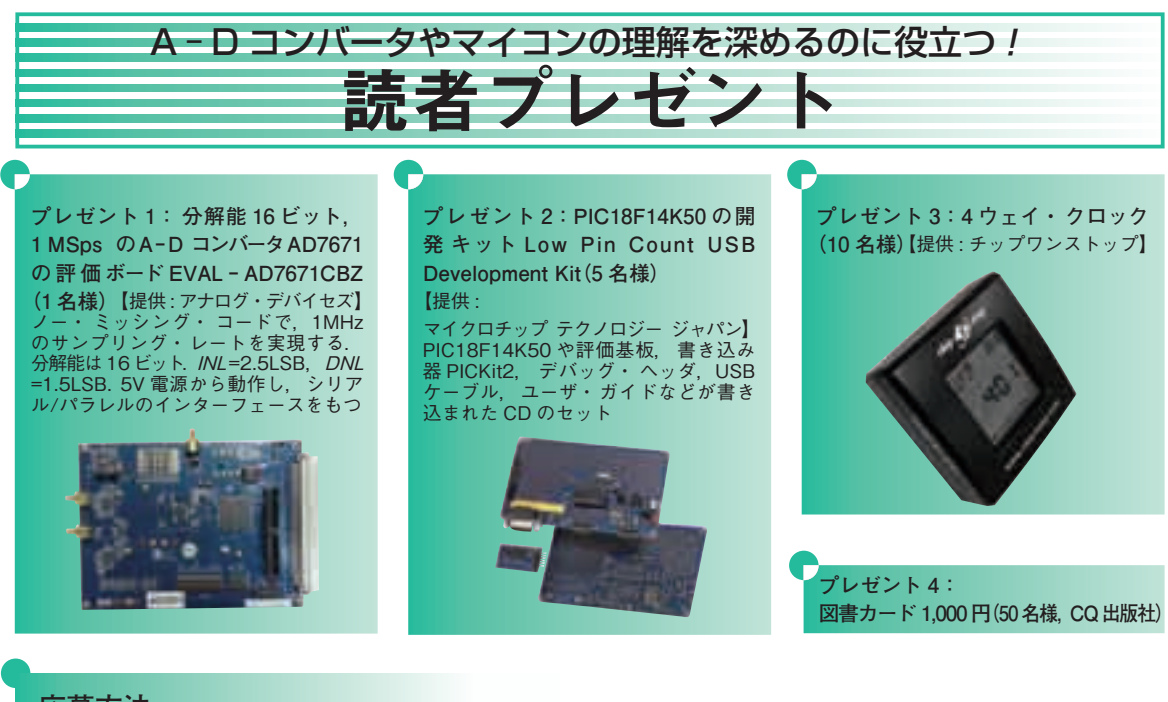

## **応募方法**

**図 1** に示す月刊トランジスタ技術(CQ 出版社)のウェブ・ サイトの「読者アンケート]から応募できます.

**■ URL http://toragi.cqpub.co.jp/ ・応募しめきり 2011 年 2 月 28 日**

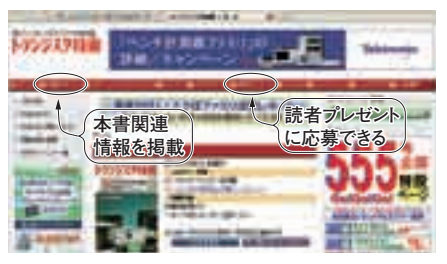

**図 1** トランジスタ技術のウェブ・サイトの[読者アンケート]をクリックすると読者プレゼントに応募できる

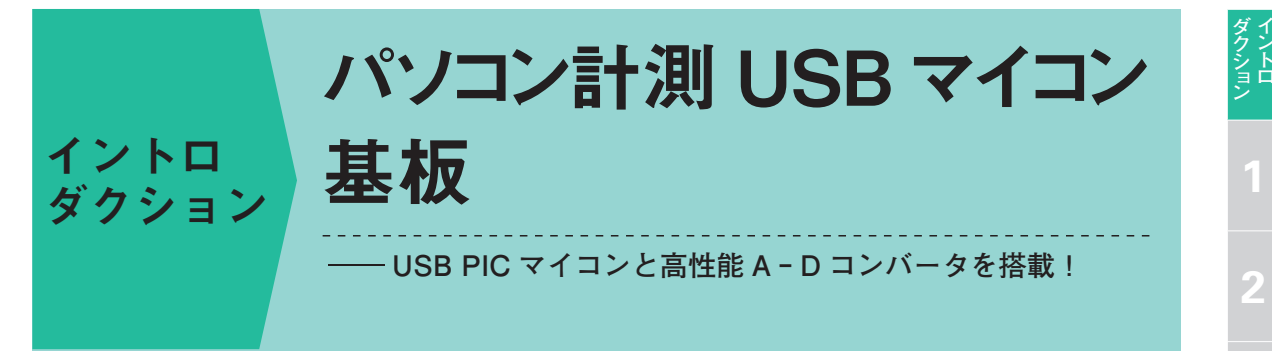

 本誌には,USB に挿すだけですぐにパソコン計測を始められる基板が付属されていま す.主な搭載部品は,24 ビットと分解能が高く,ゲインを調整できるアンプなどを内蔵 した高性能 A − D コンバータと, USB PIC マイコンです. 付属基板の特徴や,活用方法 を紹介します.

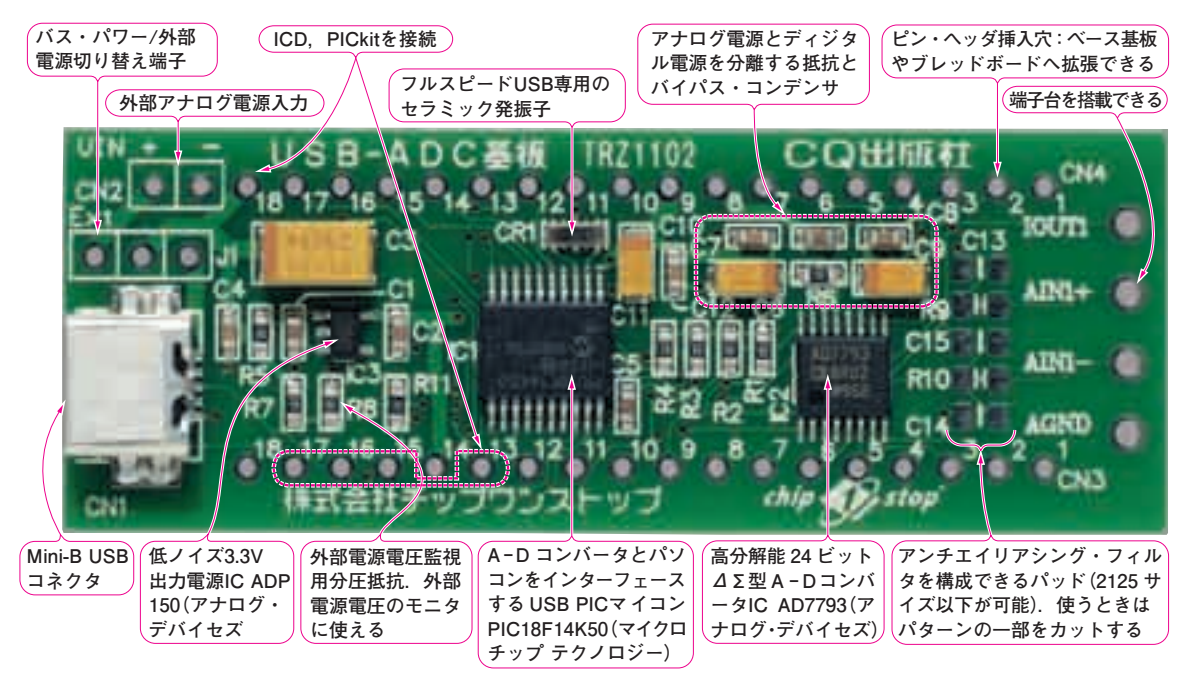

**写真 1 付属基板**

センサを直結して USB に挿すだけですぐに試せる.基板寸法は 22 × 60 × 6mm

#### **● 主な部品**

 付属基板に搭載されている主な部品は次のとおりで す.

- (1)アナログ信号を 1600 万分の 1 に分解しディジ タル信号に変換するA−Dコンバータ(AD7793)
- (2) USB と A − D コンバータをインターフェース し I/O 制 御 が 可 能 な USB PIC マ イ コ ン (PIC18F14K50)

 本付属基板の特徴を決めている A − D コンバータは, 温度センサやセンサ励起用の電流源,可変ゲイン・ア

ンプを内蔵しています.CD − ROM には,パソコン 計測用のアプリケーション・ソフトウェアを収録して います.

#### **● 良い道具を使えば本格的な計測も簡単になる**

 ちょっと計算するだけで,付属基板に搭載している A-D コンバータは. 汎用のワンチップ・マイコンに 多い分解能 8 〜 10 ビットの A − D コンバータとは比 べ物にならない性能をもっていることがわかります.  $8 \times y = 2^8 = 256$ 

**3**

**4**

**5**

**6**

**7**

**8**

**9**

**10**

**12**

**13**

**14**

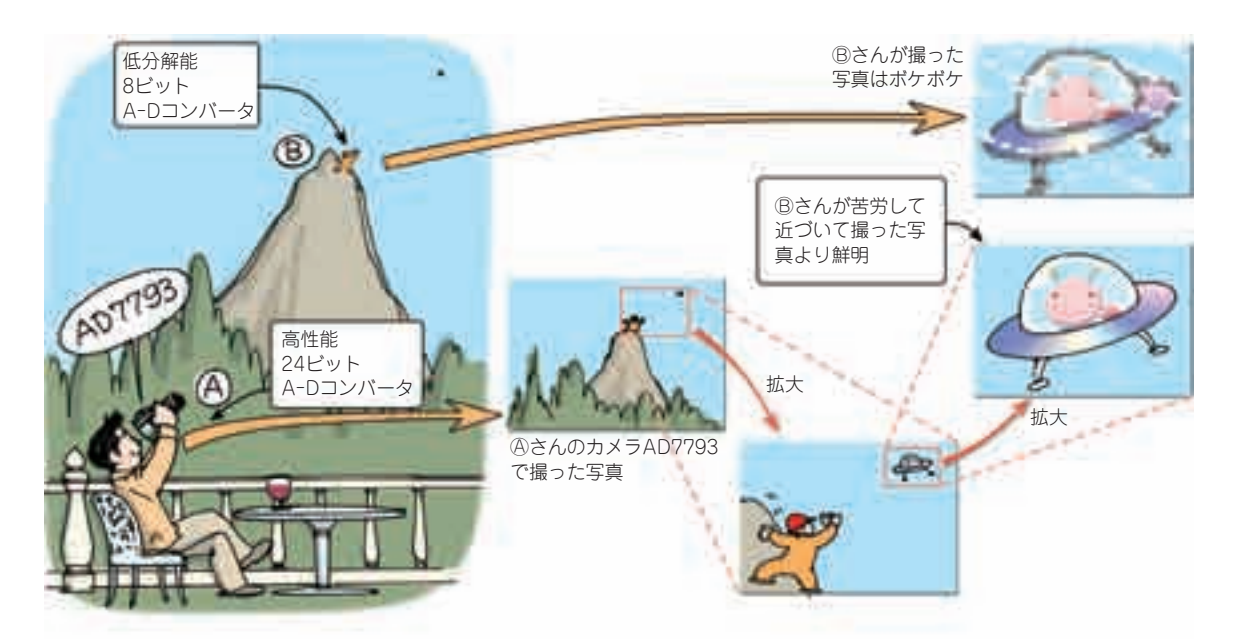

**図 1 24 ビット分解能の A − D コンバータを搭載したカメラを使えば遠くから撮影した画像を拡大していっても鮮明さが保たれる**

24 ビット =  $2^{24}$  = 16777216

このように、アナログ信号をきざむ能力(分解能)が 65536 倍もあります.そんなに本格的な性能は要らな いと思われるかもしれませんが,実は,この高性能が アナログ信号の分析をとてもやりやすくしてくれます. 変化の大きい信号, 例えば 1g ~ 1 トンの重さ信号を 読み込ませた場合を考えてみると,

- ◦ワンチップ・マイコン:3.9 kg きざみ
- AD7793 の場合: 0.0596 g きざみ

となり. ワンチップ・マイコンでは. 1 g の重さを読 み取ることができません. 読み取るためには. A-D コンバータの前段にアンプを挿入して,測る重さに合 わせてゲインを変えなければなりません. でも, AD7793 なら、そんなことをしなくても、丸ごと読み 込ませてしまっても,1 g の重さを 0.0596 g 単位にき ざんでくれます. 信号の変化幅が大きくても、まるで 野菜ジューサのように丸ごと読み込ませると,細かい 信号に刻まれたディジタル信号を出力してくれるわけ です. 細かいことを気にする必要はありません. 難し そうなことは良い道具で解決すればよいのです(**図 1**).

#### **● 汎用の USB マイコン基板としても使える**

もちろん付属基板は、汎用の USB マイコン基板と しても利用できます. 搭載されている USB PIC マイ コン PIC18F14K50 のピンの一部は次の用途に利用さ れています.

- USB と A − D コンバータをインターフェースす る
- AD7793 のコントロール

それ以外のピンはすべて付属基板の周囲にあるピン・ ヘッダ挿入穴に引き出されており、最大7チャネルま での入出力制御が可能です.ICD や PICkit などの書 き込み器をつなぐ端子もあるので,カスタマイズも可 能です.

## **付属基板を使ってできること**

### **● アナログ信号を直接入力してパソコンで詳細 に分析**

 温度,明るさ,長さ,重さなど,この世に存在する ものはざまざまな物理的な量を持ちます.その量は基 準と比較して、測定が行われます. 物理的な量を測定 できる信号に変換するのが,センサ(sensor)です.

 身近なセンサとして温度計を挙げてみましょう(**図 2**).寒暖計や理科の実験で使う棒温度計は,人間の 目で目盛りと比較して値を判定するセンサです. 記録 としては残らないので,通常は見やすい位置や被測定 物に設置して使います.

 一方,気象測定の現場では温度の記録をとるために 記録紙に直接書き込むセンサが使われています。バイ メタルという温度で変位する金属のわずかな変化を機 械的に増幅して直接ペンを動かし,ゼンマイの原理で 記録紙を送るという電気をまったく使わないオール機 械式もあり、いまでも現役で活躍しています. 無人で も記録が取れることが大きな利点ですが,記録の利用 には手作業での文書化が必要です.

 そして,産業用では,無人での測定や遠隔監視,そ してパソコンで直接利用できるデータ形式が求められ,

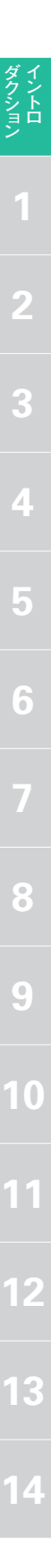

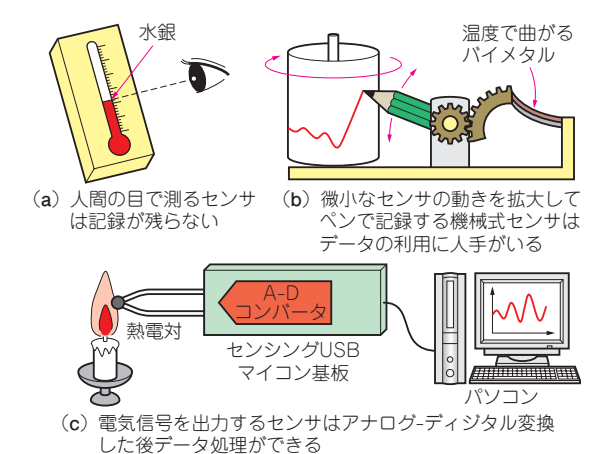

#### **図 2 温度を検出する方法はいろいろあるが電気信号で検 出すれば記録や補正などのデータ処理が可能**

それを可能にするセンサが使われています。 それらは 電気信号に変換して出力され、パソコンの入り口とな る A − D コンバータに入力できます.

 付属基板に搭載している A − D コンバータには低 速直流〜低い周波数のアナログ信号が適しています. 例えば,温度や湿度,圧力,ひずみ,ガス濃度などの センサが向いています.

## **● 24 ビット= 1/1600 万きざみなので誰でも高 分解能測定が可能**

 付属基板に搭載されている A − D コンバータは 24 ビットの分解能を持ちます. 換算すると,1600 万分 の1ものとてつもない分解能です. 実質的には 20 ビ ット(100万分の1)ぐらいが上限となります. なお. 電源部には低ノイズの電源 IC を採用しました.

 この分解能があれば, 例えるならば富士山(約 3800 m) の全貌を見ながら 4 mm の小石が判別できる ことになります. 8 ビット分解能の場合 4mm を測ろ うとすると, 全体としては 1m しかとらえられませ ん(**図 3**).

 言い換えれば,分解能はデジカメの画素数に似てい ます.8 ビット A − D コンバータを 6 万画素に例える と,24 ビットでは 300 兆画素に相当します. 拡大す ればいくらでも細かく表示できるので,まるごと撮影 して細部を拡大表示する手段が可能になります.

 6 万画素(8 ビット相当)で山頂の小石を撮影するに は富士山に登って近くからの撮影が必要です.ところ が登ってしまうと今度は全体の大きさが判らなくなる ので一度に測定できないことになります.

 電気信号でも同じことが言えます.これまでブリッ ジ回路などの駆動回路で検出信号を拡大する工夫がさ れてきましたが,高分解能を利用すれば丸ごと読み込 んでから微小変化分を取り出す,という芸当ができる

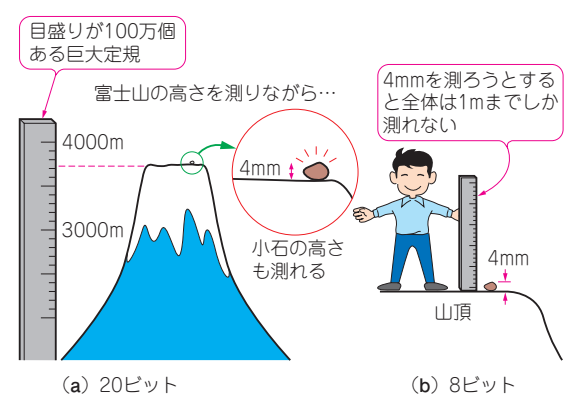

**図 3 高分解能であれば富士山ごと大きさを測定しても, 頂上にある小石の大きさを判別できる** 付属基板に搭載されている A − D コンバータは変化の大きい信 号を丸ごと読み込ませてしまっても細かく分解してくれる

のです.

#### **● USB 経由でパソコンから A − D コンバータを 操作できる**

A-D コンバータ IC は、初期のパラレル出力から, SPI や I2C などのシリアル・インターフェース方式を とり DSP に直結できるものが多くなっています. 操 作方法も内蔵のレジスタに値を書き込む方式が普通に なっており,マイコンによる制御が必須です.

 コマンド方式の A − D コンバータを使うには, 内 部レジスタや内蔵機能の理解が要求され、また、使う ためのマイコン回路やファームウェアの作成が必要で す.

**図 4**(次頁)に付属基板の回路ブロックを示します. USB − SPI 変換機能をプログラムした PIC マイコン を搭載し,24 ビット A − D コンバータ(AD7793)をパ ソコンから直接制御できます.

 A − D コンバータのコマンドと対応した文字列によ り操作することで,専用 API やドライバが不要にな り. 汎用のターミナル・ソフトからでも操作できます.

#### **付属基板と搭載部品の仕様**

#### **● 仕様**

仕様を**表 1** に示します.

 アナログ入力 1(AIN1)は,アンチエイリアス・フ ィルタや,端子台を簡単に実装できるパッドを設けて います.

信号線は 600 mil (15.24 mm)幅の DIP コネクタ(36 ピン相当)に出力しており,連結コネクタでベース・ ボードやブレッドボードへ拡張できます.

 増刊付属 CD − ROM に収録した Windows 用ソフ トウェアを使えば,A − D コンバータ IC のレジスタ

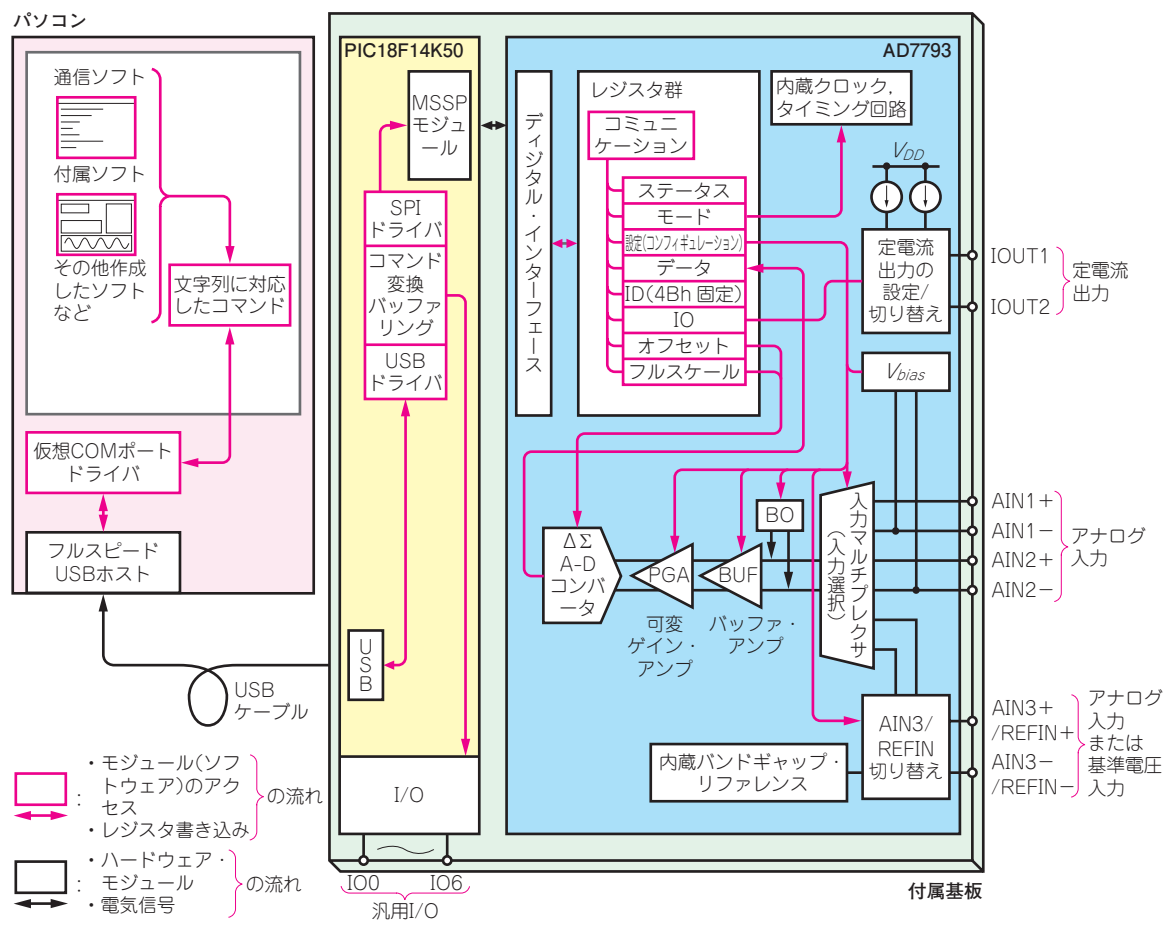

**図 4 付属基板の機能ブロック**

#### **表 1 付属基板の仕様**

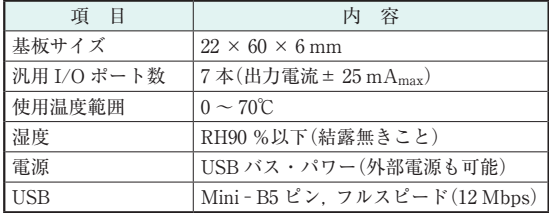

を操作しながら測定できます.

#### **● 搭載デバイス**

#### ▼24 ビット A − D コンバータ IC AD7793 **表 2** に仕様を示します.

 外部からゲインを設定できるインスツルメンテーシ ョン・ アンプやドリフトが 4 ppm/ ℃typ のバンドギ ャップ・リファレンス,クロック発振器,50 Hz/60 Hz を同時除去するノッチ・フィルタ,プログラマブル電 流源などを内蔵する, オール・ イン・ ワンのΔΣ型 (またはΔΣ型 . アナログ・ デバイセズではΔΣ型と

#### **表 2 搭載されている24ビットΔΣ型A−DコンバータAD7793 の仕様**

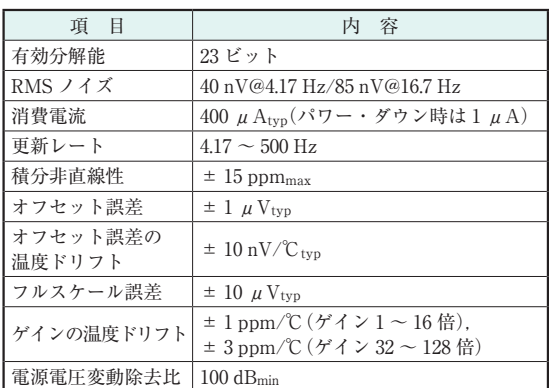

している)A − D コンバータ IC です.

#### $\blacktriangleright$  USB PIC マイコン PIC18F14K50

**表 3** に仕様を示します.

 付属基板では USB と A − D コンバータ IC の SPI の橋渡しに使っていますが,未使用ポートを汎用 I/O ポートとして開放しており文字列コマンドによる I/O

#### **表 3 付 属 基 板 に 搭 載 さ れ て い る USB PIC マ イ コ ン PIC18F14K50 の仕様**

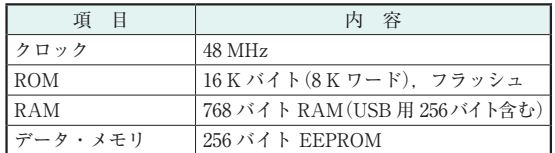

| 項 目                                             | 端子数                   |
|-------------------------------------------------|-----------------------|
| ┃10 ビット A−D コンバータ                               |                       |
| <b>PWM</b>                                      |                       |
| <b>MSSP</b><br>(Master Synchronous Serial Port) | 1(SPIとして使っている)        |
| ┃D‐A コンバータ                                      | 1(電圧リファレンスとして<br>使える) |
| USART                                           |                       |

(**a**)主な仕様

#### (**b**)ファームウェア変更で使える機能

操作が可能です.

 PICkit2/3,ICD3 を使ってファームウェアを書き換 えれば,USART(調歩同期式シリアル・ インターフ ェース)や PWM 出力,10 ビット A − D 変換入力など を機能させられます.フリーのメモリ容量は 5K ワー ド以上です.

 8 × 8 ハードウェア乗算器や 1.024 V リファレンス 電圧源,発振器を内蔵し,スリープ電流は 24 nA です.

 なお,基板ではI / Oポートはハイ・インピーダン スの不安定入力を防止するため,電源投入時は全てロ ー・レベルの出力に設定しています.

#### ▶ 3.3 V, 150 mA の電源 IC ADP150

 A − D コンバータの高分解能を 100% 引き出すには, 低ノイズな電源で動かす必要があります。低ノイズ・ タイプの電源 IC ADP150 で電圧変動を除去し、USB マイコン基板にノイズが重畳しないようにしています.

## **CD − ROM に収録されている ソフトウェア**

A-Dコンバータ機能を中心に、付属基板を学習し ながら操作できる Windows アプリケーション「USB − ADC General Console」を付属 CD − ROM に収録し ています.**図 5** に表示画面を,**表 4** に実行環境を示 します.

 VisualBasic.NET で作成しており,データの受け渡 しは文字列により送受信しています.

## **波形観測の性能をブレッドボードで チェック**

 付属基板を使うとどのような信号が観測できるか具 体例で見てみましょう. **図 6** に実験で使った回路を, **写真 2** に外観を示します. フォトダイオードという

#### **表 4 増刊の内容を実験するのに必要なパソコンの動作環境**

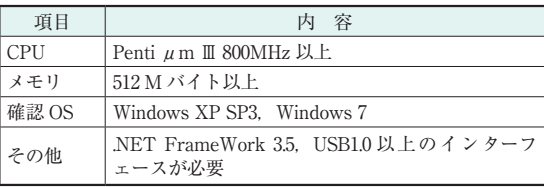

光を電圧信号に変換する素子を使って,ブレッドボー ドで実験しました.

**表 5** に, 更新レートに対する分解能と測定できる 周波数帯域の上限を参考までに掲載しました.精度を 上げるには変換速度を落とす必要があり,測定対象の 信号は,より低い周波数であることが求められます.

#### ▶ 微小信号の測定

 消灯した暗がりの環境とし,出力をオシロスコープ で測定した結果を**図 7** に示します. 測定対象が微弱 な信号で,バラックで組んでいることもあり,電灯線 の周波数 50 Hz のノイズが、測定した信号の1割以上 も占めています. このノイズは商用電源や周囲の機器, 自らの電源から伝達するもので,測定を難しくする要 因の一つです.

 付属基板に搭載している A − D コンバータ AD9733 は変換速度を変えることができ、 低速時には 50/60 Hz に対する強力なディジタル・ フィルタが形 成されます.除去比は− 80 dB(=1 万分の 1)以下にも 達し、やっかいなノイズを低減します.

**図 8** は,付属基板を使って A − D の変換速度 16.7 Hz と 500 Hz で取り込んだ結果です. この変換速度は IC 内部で正確に生成されており,パソコンで読み出すタ イミングには影響されません.

 なお,入力できる信号の最大電圧幅は,内蔵リファ レンス使用時に,差動入力で± 1.17 V です.

#### ▶ 変換速度 16.7 Hz 以下では内蔵フィルタが生きる

 測定結果の max/min の値から,0.148 V のけたま で真値が出ています. グラフはオート・スケールのた め振幅が大きいように見えますが, その振幅は数百 μV なので、50 Hz 成分が除去されていることが伺え ます.

#### ▶ 変換速度 500 Hz ではオシロスコープでの測定波形 とほぼ同じようにノイズが乗っている

 500 Hz の変換速度では 16.7 Hz と違い 50 Hz 成分が 除去されないフィルタが適用され、実波形に近い測定 結果となります.このため,16.7 Hz 時に対して分解 能が低くなります.

#### **● パルス信号の測定**

**図 9** は 20 Hz のパルス波を変換速度 500 Hz で測定 した結果です. 内蔵フィルタの影響で、パルスの立ち

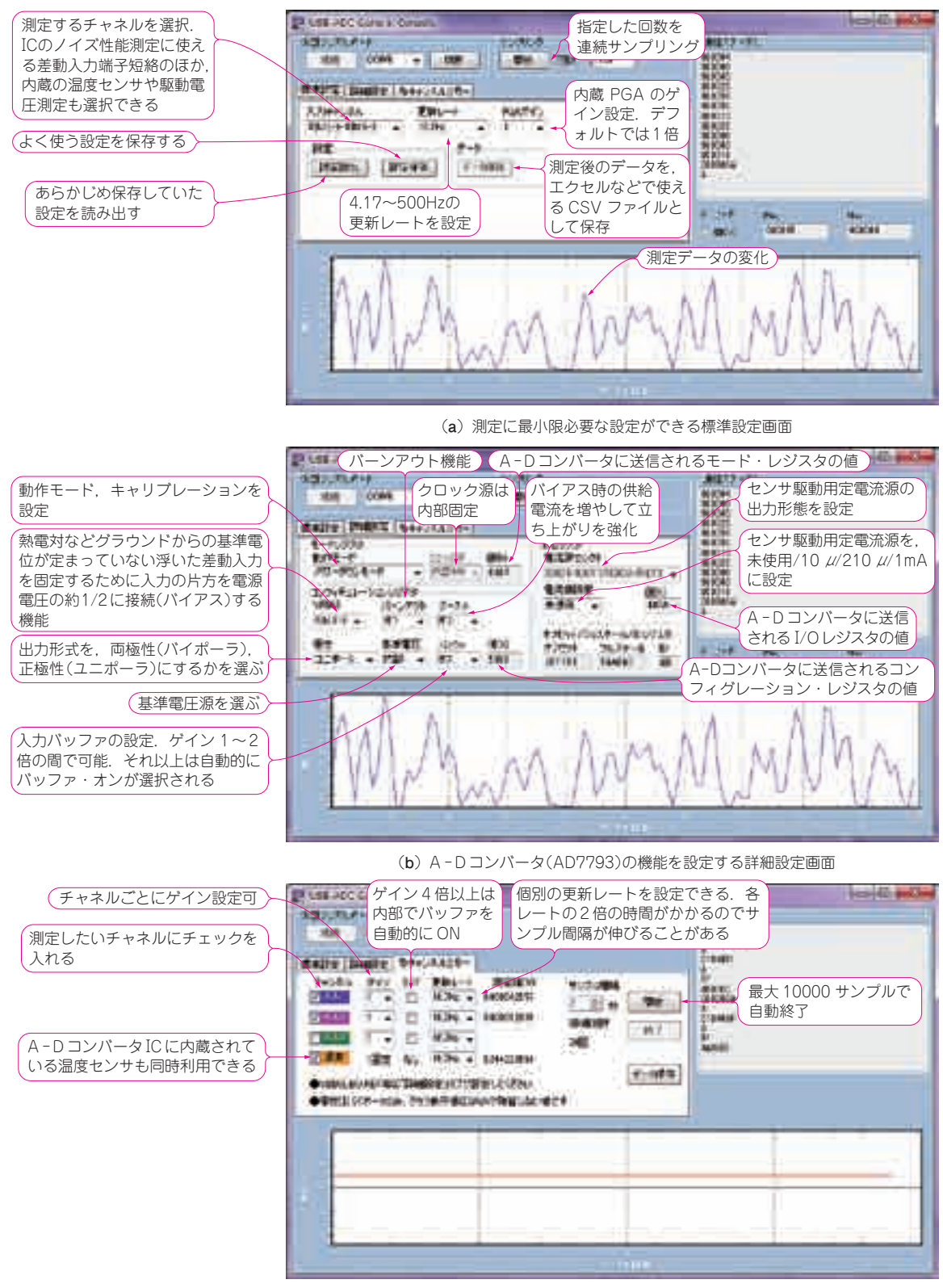

(**c**)パソコンのクロックを使って各チャネルのデータを A - D コンバータ(AD7793)の 2 倍の変換レートでロギング

**図 5 付属 CD − ROM に収録のソフトウェアを使うと A − D コンバータ IC**(AD7793)**を操作したりデータを精度良く取り込んだりできる**

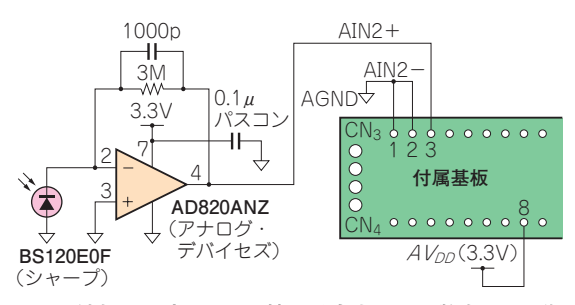

**図 6 消灯した暗がりの環境で発生する 100 数十 mV の微 小なフォトダイオードの出力も付属基板なら取り込める**

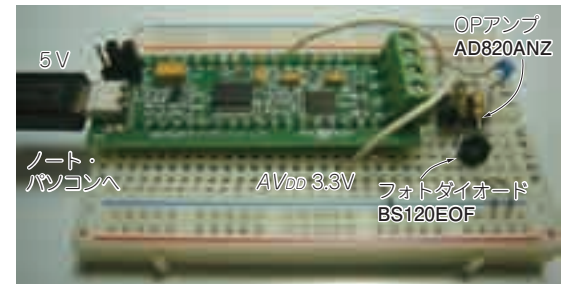

**写真 2 ブレッドボードを使っても実験できる** 内蔵フィルタによりある程度ノイズを低減して測定できる

**表 5 変換速度を変えて分解能や帯域などを確認**

| データシートの仕様値 |                      | 実験での参考値    |                |       |                                |
|------------|----------------------|------------|----------------|-------|--------------------------------|
| 変換速度       | 分解能代表值               | 分解能実験値     | スルーレート         | 周波数带域 | 測定最小パルス                        |
| [Hz]       | $RMS(p-p)[E \vee F]$ | (p-p)[ビット] | [V/S]          | [Hz]  | 幅<br>$\lceil \text{ms} \rceil$ |
| 500        | 17.5(15)             | 14         | 100            | 35    | 14                             |
| 250        | 17.5(15)             | 14.5       | 50             | 17.5  | 28                             |
| 125        | 18.5(16)             | 16         | 25             | 8.7   | 56                             |
| 62.5       | 19.5(17)             | 16         | 15             | 5.4   | 96                             |
| 33.3       | 19.5(17)             | 17         | 11             | 3.8   | 150                            |
| 16.7       | 20(17.5)             | 17.5       | 5.5            | 1.9   | 300                            |
| 8.33       | 21(18.5)             | 18         | $\overline{2}$ | 0.7   | 720                            |
| 4.17       | 21.5(19)             | 18         | 1.4            | 0.4   | 1440                           |

※ゲイン1倍, 内部リファレンス, AC 駆動ノート PC, パルス発振器使用

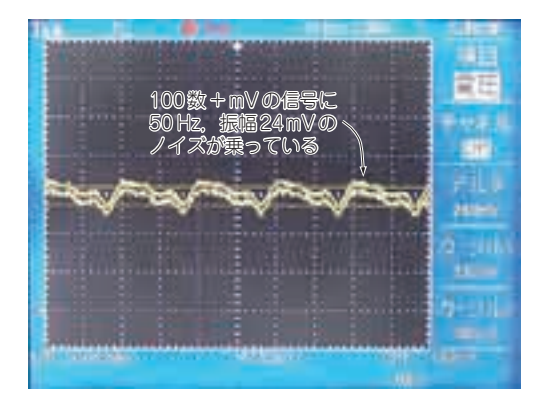

**図 7 図 6 の回路の出力をオシロスコープで測定す るとコンセントや周辺の機器から出てくるノイズが 大きく重畳している**

上がり/下がりは緩やかです. この部分を除外した平 たんな部分が測定できれば,パルスの波高値を測定で きます.**表 5** の実験結果から 500 Hz の変換速度では 14 ms のパルスが可能です. そのときの分解能はピー ク値で 14 ビット(実験値)でした.

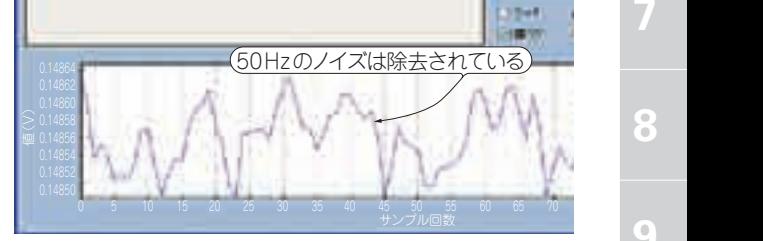

(**a**)付属基板で変換速度 16.7 Hz にて測定

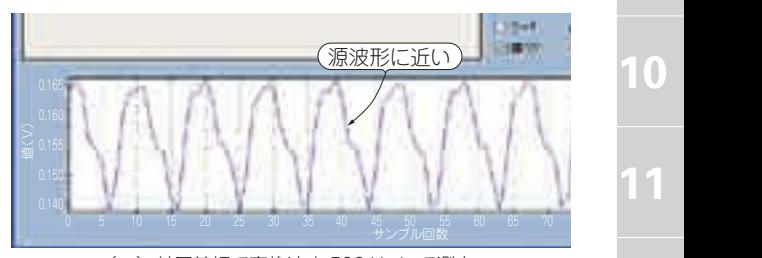

(**b**)付属基板で変換速度 500 Hz にて測定

**図 8 変換速度 16.7Hz 以下では内蔵フィルタで 50Hz 成 分が除去されているが変換速度 500Hz では除去されてい ないので分解能が低くなっている**

16.7 Hz では、 とらえ得るパルス幅はぐんと長くな り 300 ms にも達し、分解能は 17.5 ビットとれていま す. マージンを考慮するとさらに長い値が必要(1.5~ 2.0 倍)になります.

#### **● 測定に適するのは変化の緩やかな信号**

 温度や気圧,湿度や上記の例の微弱発光などの変動 の緩やかな信号測定には最適で,高精度に測定できま す. また、次章の電子ハカリのような、ステップ状に 安定する信号にも適します.

 一方,加速度やトルク,交流測定などの常時変動す る信号や. 単発の細いパルス(表中の算出値よりも)測 定には向きません.

#### **● 入力を切り替えながらの測定にはサンプリン グ時間が 2 倍いる**

 付属基盤は 3 チャネルのアナログ入力を持ちます. 入力を切り替えると同一チャネル連続変換するときの 2倍のサンプリング時間が必要です. また, IC の連 続変換タイミングは使わず,ユーザ側で切り替えと読 み出しを指示し,1 チャネルごとに変換することにな ります.

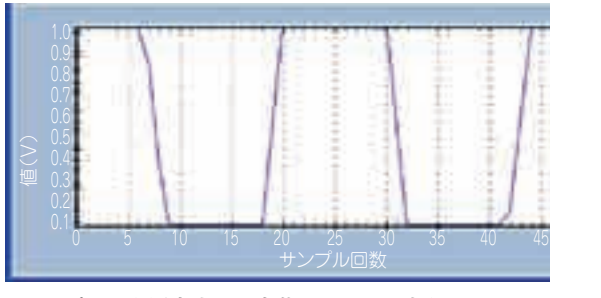

**図 9 パルスを測定すると内蔵フィルタで立ち上がり / 下 がりが緩やかになっている**

この動作の応用でロガー機能を作成しました. 本文 で使い方を説明します. 測定間隔は最短で1秒です.

\*

 いろいろと理屈を述べましたが,まずは,ノイズや パルスとは全く無縁の簡単なアプリケーションから, 変換速度など変えながら体験してみましょう.

## Column

#### **● CD − ROM のコンテンツ** 付属 CD − ROM には本書に関連する以下のソ フトウェアとファイルが収録されています.

CD − ROM のコンテンツと注意事項

- A − D コンバータの動作をパソコンから設定 し,パソコンにデータを保存できる Windows ア プ リ ケーション「USB − ADC General Console」
- ◦「USB − ADC General Console」の関連ファ イル一式とソース・ファイルを含めたプロジ ェクト一式
- ◦「USB − ADC General Console」に使ったグ ラフ表示コンポーネント「ZedGraph」およ び関連ファイル
- ◦付属基板に書き込み済みの HEX ファイル, ソース・ファイルを含むプロジェクト一式
- 24 ビット A − D コ ン バータ AD7793 の デ ータシート
- USB マイコン PIC18F14K50 のデータシー ト
- ◦低雑音 LDO ADP150 のデータシート
- ◦付属基板の回路図,プリント・パターン図
- ◦コラムで紹介する付属基板検査器の参考プロ ジェクト・ファイル一式
- **使用上の注意事項**
	- ◦本書に使用した PIC18 シリーズ用の C コン パイラは教育的無償版のためサポート対象外 であり,バージョン・アップによる障害を含 む一切のサポートは行われません.
	- ◦本書に使用した VisualBasic2008 Express

Edition は無償版のためサポート対象外であ り,一切のサポートは行われません.

- ◦プログラム・ファイルは,著作権法により保 護されています.個人で使用する目的以外に 使えません.
- CD − ROM に収録されているすべてのファ イルの使用にあたって生じたトラブルなど について,筆者,アナログ・デバイセズ㈱, ㈱チップワンストップ,マイクロチップ テ クノロジー㈱, および CQ 出版社は一切の 責任を負いません.
- ◦インターネットなどの公共ネットワーク,構 内ネットワークへのアップロードなどは,筆 者, アナログ・デバイセズ(株) (株)チップワン ストップ,マイクロチップ テクノロジー㈱, および CQ 出版社の許可なく行えません.
- **付属 CD − ROM に収録されていないソフトウ ェアおよびファイル**

 本書の記事中で紹介している次のソフトウェア やファイルは,以下のウェブ・サイトから必要に 応じてダウンロードしてください.

- MPLAB 統合開発環境,C18 コンパイラ
- Microchip Application Libraries
- VisualBasic2008
- ZedGraph アーカ イ ブ・ ファイ ル(実 行 時 DLL は収録)
- pk2cmd.exe
- TeraTerm

## 部品セット販売サービス実施中

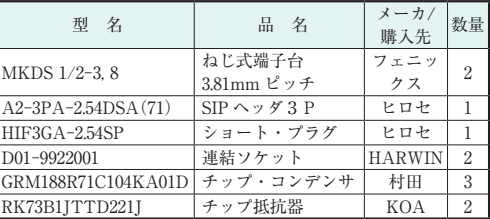

**表 1 付属基板を仕上げるための部品セット**(トラ技 AD 増刊部品セット A)

第 1 章で紹介した部品一覧 . すべてチップワンストップ (http://www.chip1stop.com/)で取り扱っています .

注▶ AD:アナログ・デバイセズ,ルネサス:ルネサス エ レクトロニクス, CDE: Cornell Dublier Electronics, 日 ケミ:日本ケミコン,村田:村田製作所,FC:フェアチ ャイルド,山武:山武ハネウェル,石塚:石塚電子,フェ **ニックスニックスコンタクト**, ヒロセ:ヒロセ電機

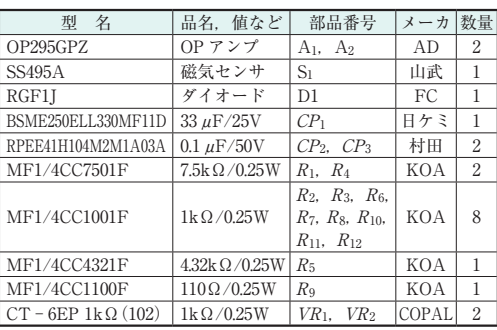

**(a)トラ技 AD 増刊部品セット B**

| 型<br>名             | 品名,値など              | 部品番号                                 | メーカ        | 数量             |
|--------------------|---------------------|--------------------------------------|------------|----------------|
| OP295GPZ           | OP アンプ              | $A_1$ , $A_2$                        | AD         | $\overline{2}$ |
| $ADR5045ARTZ - R2$ | シャント型<br>基準電源       | IC <sub>1</sub>                      | AD         | 1              |
| $103AT - 2$        | サーミスタ               | $RT_1$                               | 石塚         | 1              |
| RGF1I              | ダイオード               | $D_1$                                | FC         | 1              |
| BSME250ELL330MF11D | $33 \mu$ F/25V      | CP <sub>1</sub>                      | 日ケミ        | 1              |
| RPEE41H104M2M1A03A | $0.1 \mu F / 50 V$  | $CP_2$ , $CP_3$                      | 村田         | $\overline{2}$ |
| MF1/4CC3321F       | $3.32k\Omega/0.25W$ | $R_1, R_3$                           | KOA        | $\overline{2}$ |
| MF1/4CC1243F       | $124k\Omega/0.25W$  | R <sub>2</sub>                       | KOA        | 1              |
| MF1/4CC4321F       | $4.32k\Omega/0.25W$ | $R_5$                                | KOA        | 1              |
| MF1/4CC2320F       | $232\Omega/0.25W$   | R7                                   | KOA        | 1              |
| MF1/4CC1002F       | $10k\Omega/0.25W$   | $R_8$ , $R_{11}$                     | KOA        | $\overline{2}$ |
| MF1/4CC1001F       | $1k\Omega/0.25W$    | $R_9, R_{10}$<br>$R_{14}$ , $R_{17}$ | KOA        | 4              |
| MF1/4CC6190F       | $619\Omega/0.25W$   | $R_{12}$                             | KOA        | 1              |
| MF1/4CC4422F       | $44.2\Omega/0.25W$  | $R_{13}$                             | KOA        | 1              |
| MF1/4CC2551F       | $2.55k\Omega/0.25W$ | $R_{15}$                             | KOA        | 1              |
| MF1/4CC1022F       | $10.2k\Omega/0.25W$ | $R_{16}$                             | <b>KOA</b> | 1              |

#### **(b)トラ技 AD 増刊部品セット C**

#### **表 2 付属基板の応用回路部品セット**

第 13 章から第 14 章で紹介した応用回路の部品セット . すべてチップワンストップ(http://www.chip1stop.com/)で取り扱っ ています .

#### **●部品セット販売のお知らせ**

- ◦第 1 次募集期間:2010 年 12 月 16 日〜 2011 年 1 月 31 日
- ◦発送日:2011 年 2 月 10 日前後
- 申し込み先: チップワンストップ社ウェブサイト (http://www.chip1stop.com/)の専用ページにて ご案内いたします.
- ◦協力:チップワンストップ

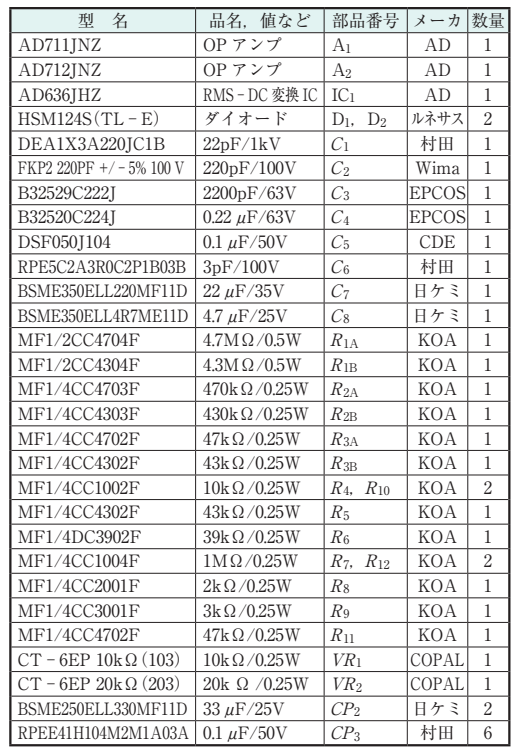

**(c)トラ技 AD 増刊部品セット D**

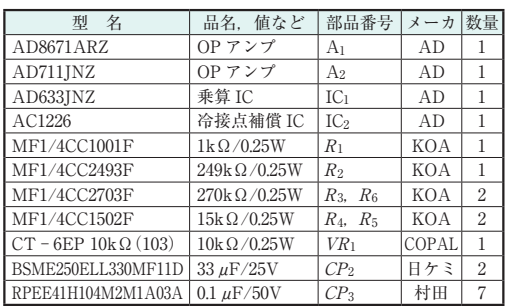

**(d)トラ技 AD 増刊部品セット E**

**2**

イントロ

**3**

**4**

**5**

**6**

**7**

**8**

**9**

**10**

チップワンストップでの 部品購入

#### **記事で使っている部品は すべて購入できる**

**Appendix1 Appendix1**

 「チップワンストップ」 で IC の購入を試みました ので,その様子を紹介します.

#### **① チップワンストップのウェブにアクセス!** 下記の URL

http://www.chip1stop.com/

またはサーチ・エンジンから,チップワンストップの ホーム・ページにアクセスします.ホーム・ページは 2010 年 9 月にリニューアルしたとのことで, **図 1** の ように機能的なデザインになっています.

 まだ会員登録をしていませんので,ゲストでの状態 です.とはいえ,この状態でも商品の検索は可能です.

#### **② 購入する部品を選択する**

**図 2** のように,例えば OP アンプのカテゴリを選ぶ と多数の部品が出てきます. また「アナログ・デバイ

セズ ナビ」などをはじめ,各メーカの専門ページも 用意されているので,目的のメーカの製品から選択で きるので,これも便利です.

**図 2** の一覧から選ぶこともできますが, 今回は高 速な CMOS OP アンプ AD8601ARTZ と、アナログ・ スイッチ ADG659YRQZ を購入してみることとし, **図 2** の画面のキーワード検索から探してみます.**図 3** のように複数の候補が現れます.MOQ(Minimum Order Quantity; 最小発注単位)が「1」 になってい るので,1 個からでも注文できます.

ここで数量を入力し.「買物かごへ]ボタンを押す (クリックする)と, **図 4** のように買物かご画面が現 れます.

#### **③ 会員登録する**

 買い物を終えて, **図 4** の[納入先指定へ] ボタン を押すと,**図 5** のように会員ログイン画面が現れます. ここまではゲストで手続きを進めてきましたので、こ こで「会員登録」リンクを押して自分の個人情報や送

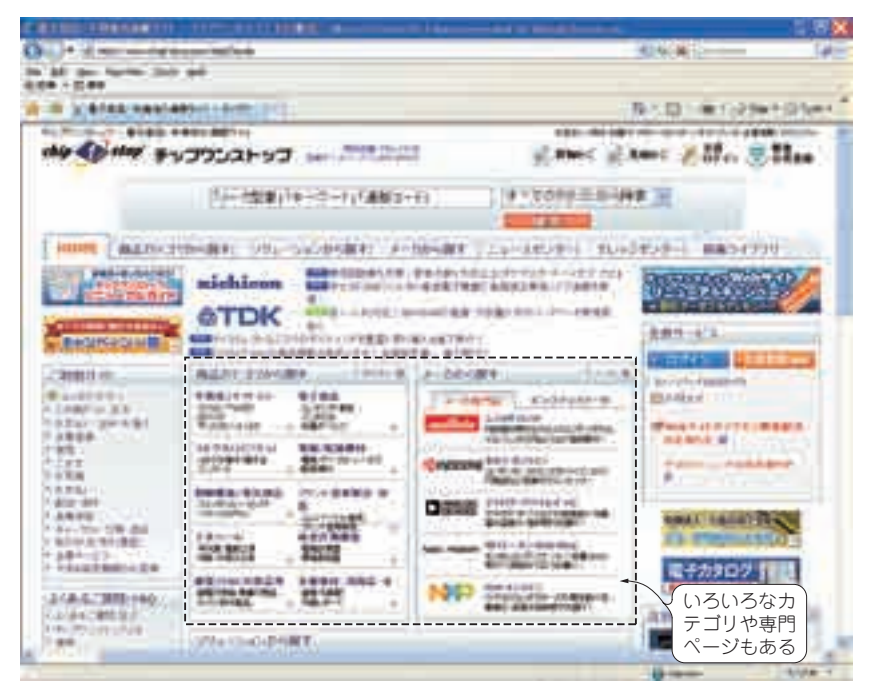

**図 1 チップワンストップのトップ・ページ**

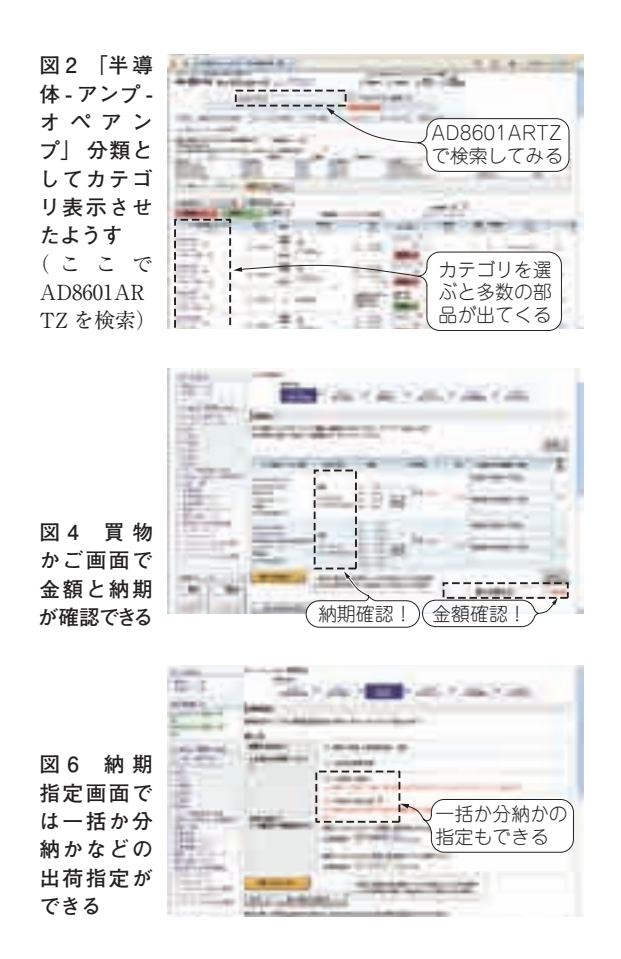

付先を登録します.チップワンストップの規定として 「営業目的の個人あるいは個人事業主などが対象」と なっていますので, 個人で利用の方でもそのチェッ ク・ボックスをチェックしてください.

#### **④ 出荷予定日との送料を確認**

 会員登録が完了すると,あらためて買い物かご画面 が表示されます. ここから [納入先指定へ] ボタンを すと,納入先指定画面(会員登録住所ならそのままで よい)が現れます. ここでさらに「納期指定へ]ボタ ンを押すと, **図 6** のように買い物かごの中の商品の 納期が表示されます.一括か分納かなど,出荷指定も できます.

 在庫品は,17 時までの注文なら即日出荷,それ以 外でも 100 万点が中 1 日〜 5 日で届きます. また, 5000 円以上の購入で送料が無料になります(通常 450 円).

#### **⑤ 支払方法を確認**

**図 7** の支払方法入力画面のように, 支払方法をい ろいろ選べることもポイントです. カード決済, 銀行

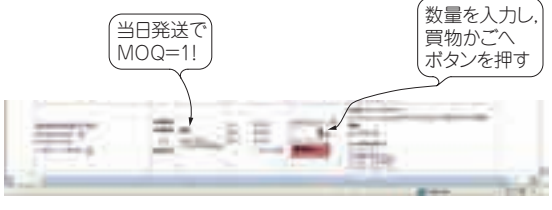

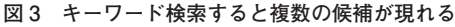

**図 5 会 員 登録画面で 会員登録** Text 14' days 支払方法もい ろいろ選べる **図 7 支 払 方法もいろ いろと選べる**

振り込み,配送業者の代引き払い,コンビニなどでの 後払いも可能です.

 カード決済が便利でしょうが,領収書が必要な場合 は,それぞれの支払方法で得られる領収書が異なって いますので,よく説明を読んで適切に支払方法と得ら れる領収書を選んでください.

#### **⑥ 困ったときは問い合わせ**

サーチしても目的の IC や部品が発見できない. 雷 話でいろいろと確認したい,という状況のために,電 話による「コール・ センタ」 があります. **図 6** の納 入先指定画面などで,「お客様担当」として自分の担 当者の名前と電話番号が出てきます.これはいつも自 分を担当してくれるコール・センタの担当者の連絡先 で,会員登録のときに充てられるものです.

 いつも同じ担当者の人と話ができるということは, 非常に安心できますね.

**〈栗林 良太〉**

## **第 1 部 付属基板とソフトウェアの準備**

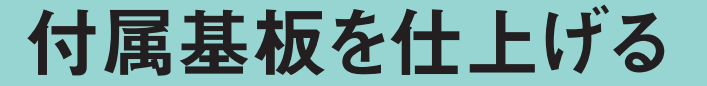

**─より簡単に,より確実に計測するために**

付属基板は単体でも使えますが,コネクタや端子台,少しの *CR* 部品を搭載すると取 り扱いが簡単になります.また,付属基板は精度が高いだけに,ノイズにとても敏感で す.本章ではノイズへの対処方法についても解説します.

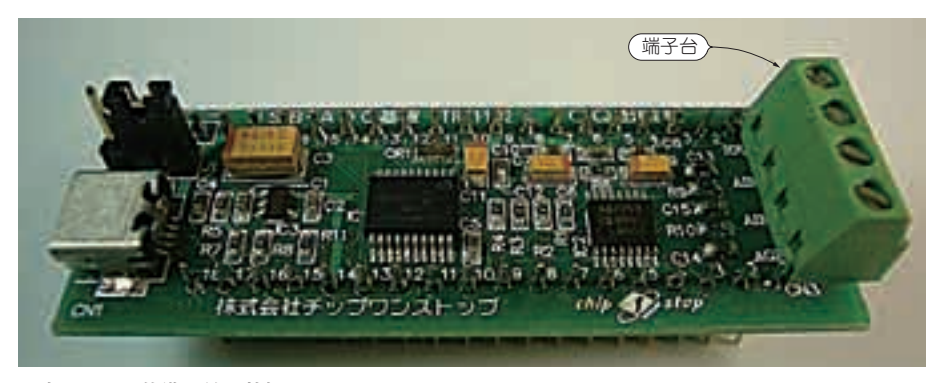

**写真 1 フル装備の付属基板**

## **付属基板の回路と使用上の注意**

 付属基板はとても高精度で高性能です.その性能を 100 %引き出し,確実に計測するためには,**写真 1** に 示すように端子台やコネクタなどを取り付けて準備を 整えることが大切です.

#### **● 回路図と基板レイアウト**

<sup>第</sup> **1** <sup>章</sup>

**図 1** に付属基板の全回路(pp.20 〜 21)を,**図 2** にコ ネクタ(CN<sub>2</sub>, CN<sub>3</sub>, CN<sub>4</sub>)のピン配置を示します.

 A − D コンバータの周辺には,0.1μF 積層セラミッ ク・ コンデンサと 10μF タンタル・ コンデンサを並 列にして直近で接続しています.プリント・パターン は IC の真下でアナログとディジタルを分けています.

#### **● バス・パワーではなく外部電源を使うときの 付属基板の動作**

 外部電源を接続すると PIC マイコンはスリープ状 態になり,すべての制御を解放します.電源投入時か

ら 3 秒以上 USB のアクセスがないとこの状態になり ます. これは. 付属基板をパソコンにつながずスタン ドアロンで使うときのことを考慮しています.

 マイコンと A − D コンバータはスリープに入り, 合計 1μA 以下になります.このとき基板全体の消費 電流を支配しているのは,バイパス・コンデンサのリ ーク 電 流 と LDO の GND 電 流 で, そ の 合 計 は  $25 \mu A_{\text{tvn}}$  です.

外部の回路を組むときには、USB の信号線が浮い てしまわないように,PGC 端子を 10 kΩ程度で 3.3 V へプルアップしてください. これにより消費電流が 200μA まで増すことがあります.

本書ではこのような使いかたは想定していません.

#### **● USB 接続に失敗したときは**

 付属基板を USB に接続したままパソコンを立ち上 げた場合には,パソコンによって接続に失敗すること があります.USB をいったん外してから再接続して ください. スリープまでの 3 秒間は付属基板の PIC が A − D コンバータを操作しているので, 外部コン